# eres.

# Guide d'aide à la souscription Sicame

Du 18/04/2024 au 02/05/2024

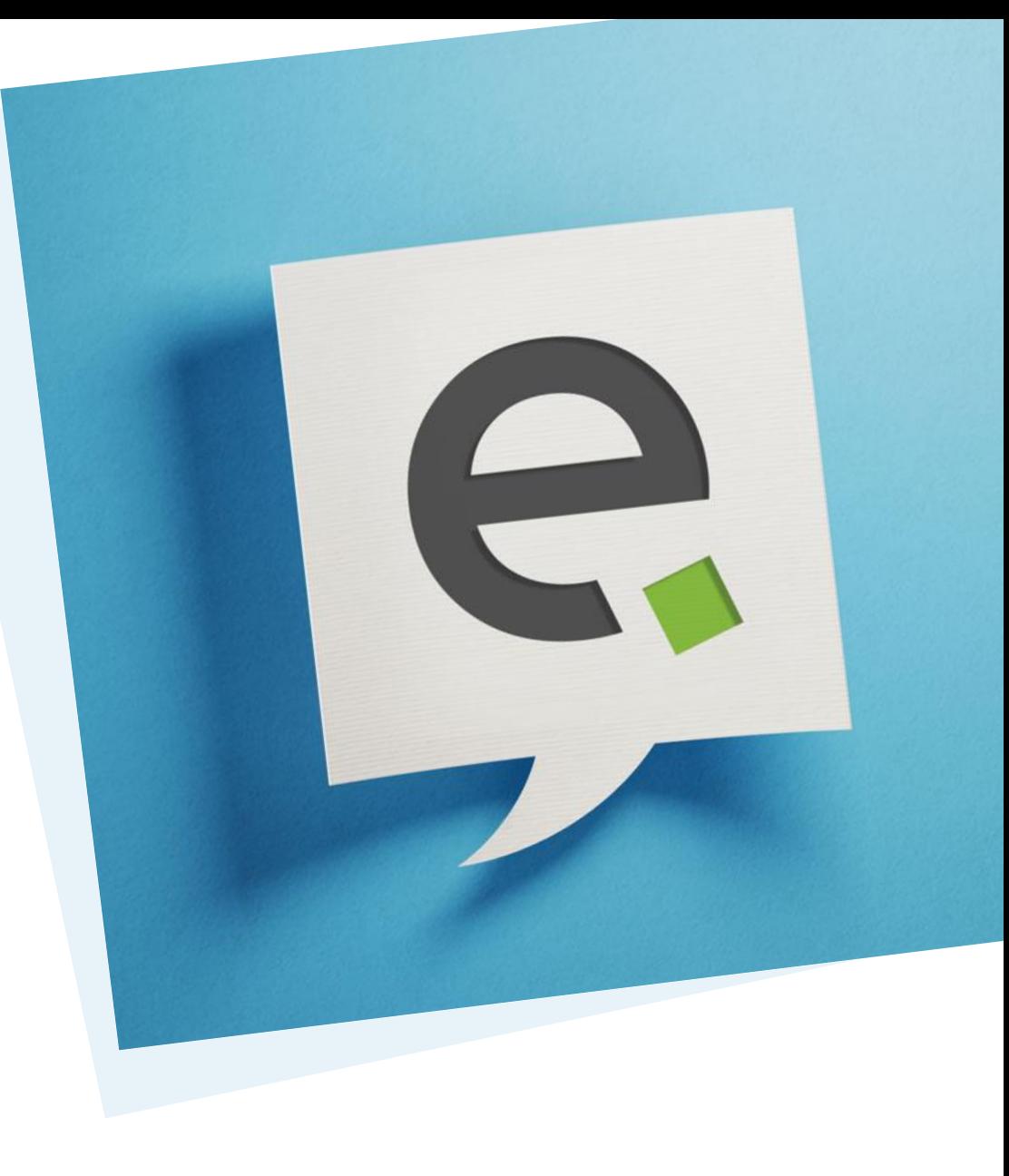

17/04/2024 1

Pour vous connecter, vous avez reçu sur votre adresse e-mail (ou à défaut par courrier) le mail de lancement de la campagne 2024

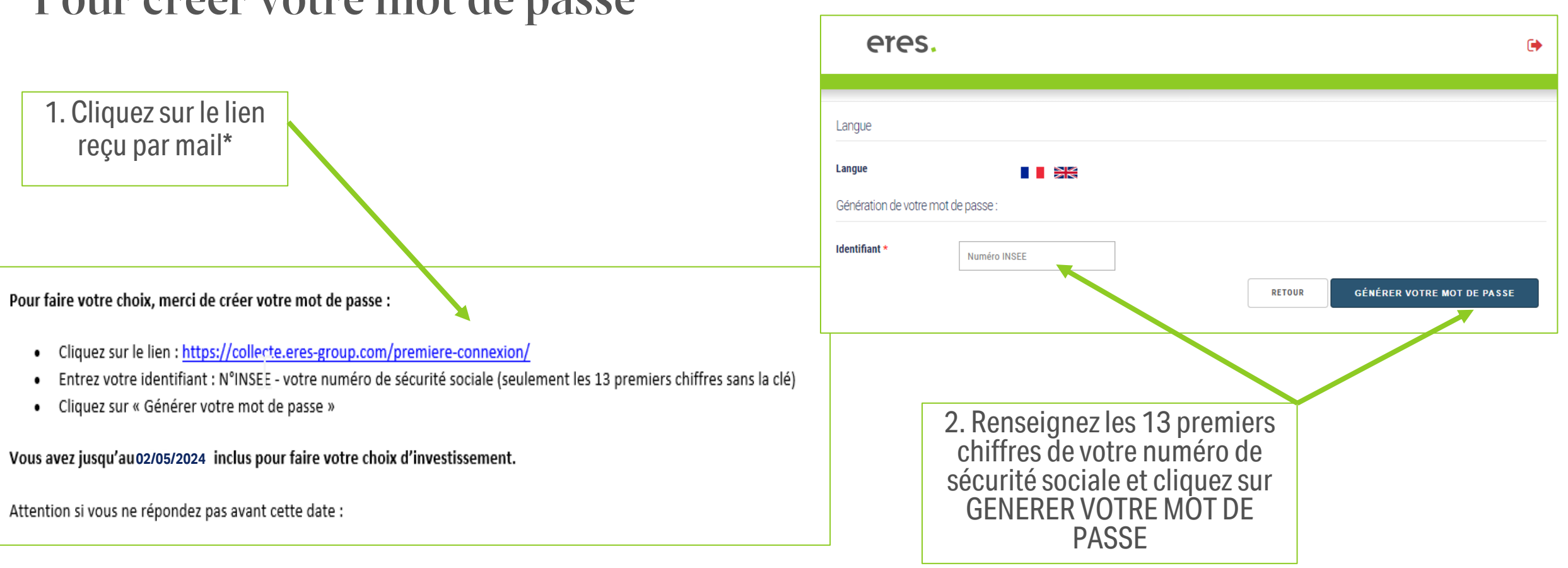

## Pour créer votre mot de passe

**2** *\* Si aucune adresse mail n'est renseignée pour vous alors vos identifiants vous ont été transmis par courrier à votre domicile.*

## Pour créer votre mot de passe

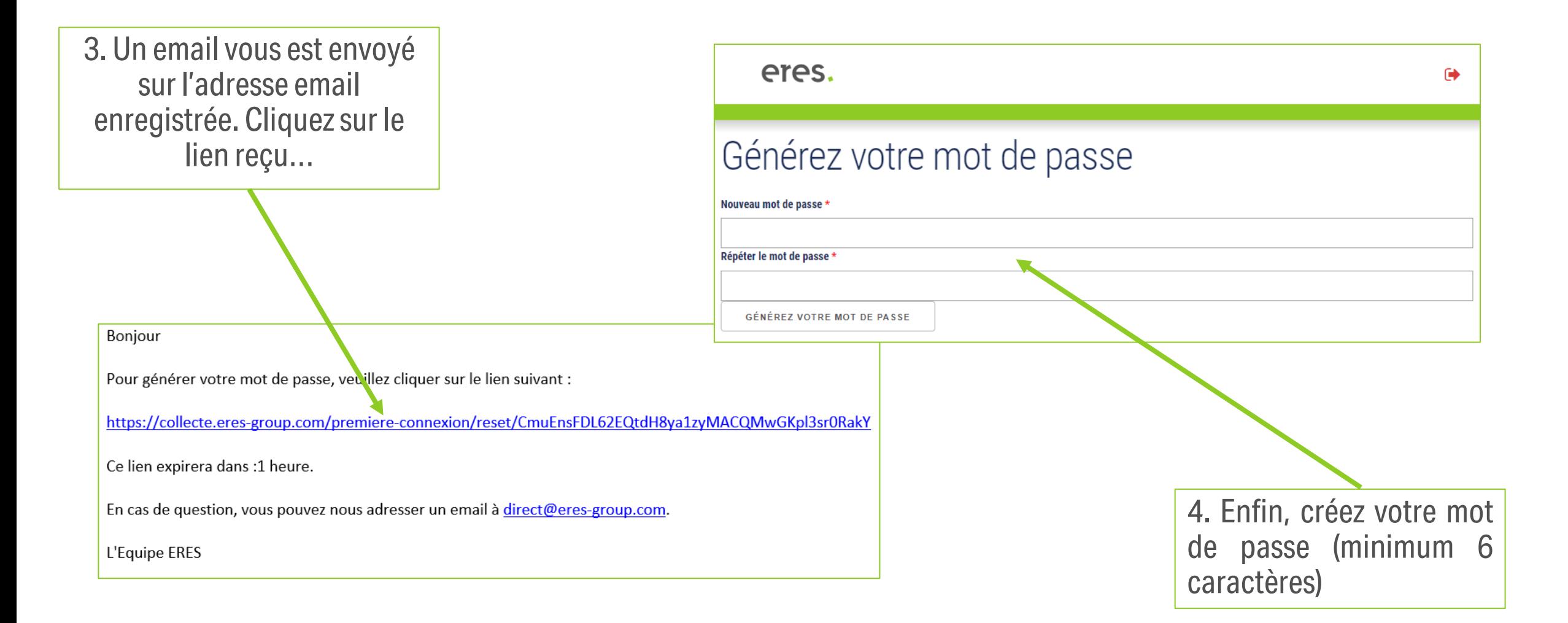

## Votre mot de passe est maintenant créé, vous pouvez vous connecter !

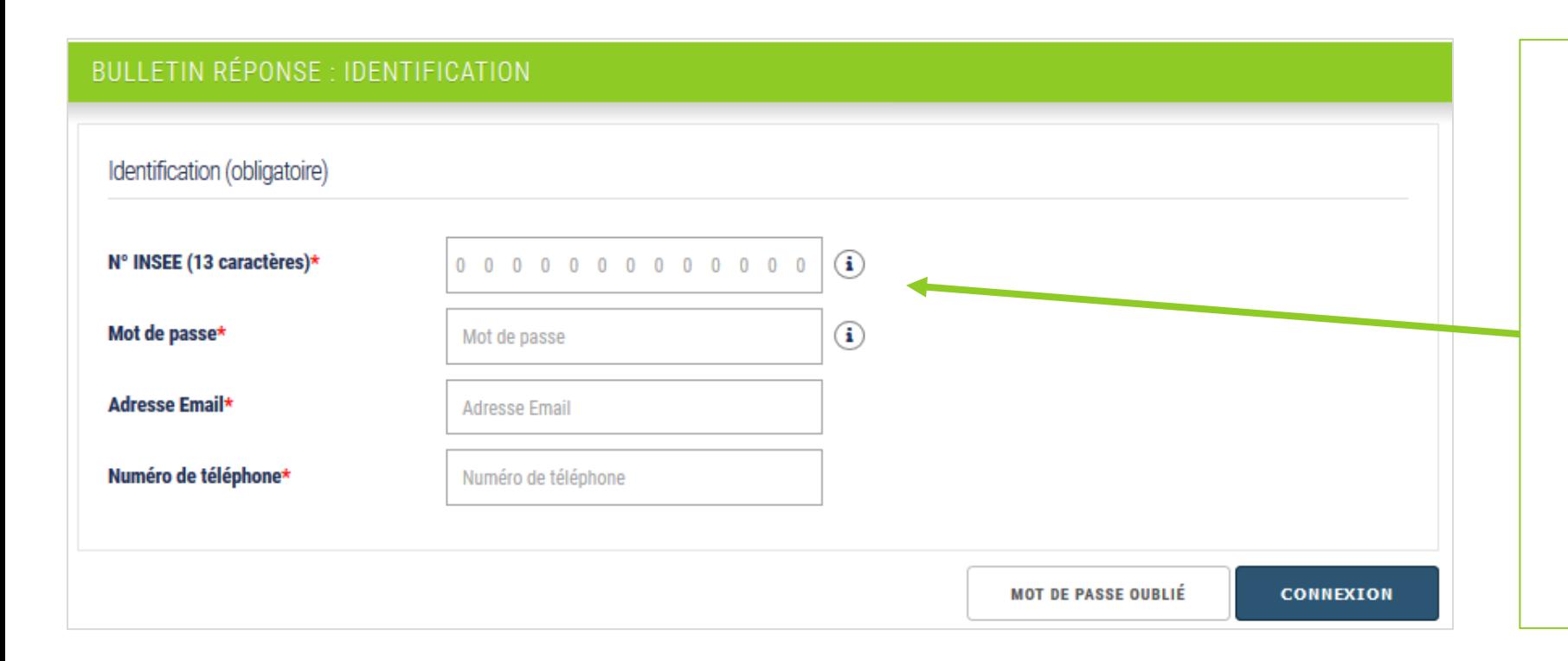

## Renseignez:

- Les 13 chiffres de votre numéro de sécurité sociale (sans la clé),
- Votre mot de passe créé par vous au préalable,
- Votre adresse email,
- Votre numéro de téléphone

## Les actions possibles s'affichent. Cliquez sur suivant

eres.

 $\bullet$ 

#### **BULLETIN RÉPONSE : LISTE DES OPÉRATIONS**

Veuillez saisir votre choix:

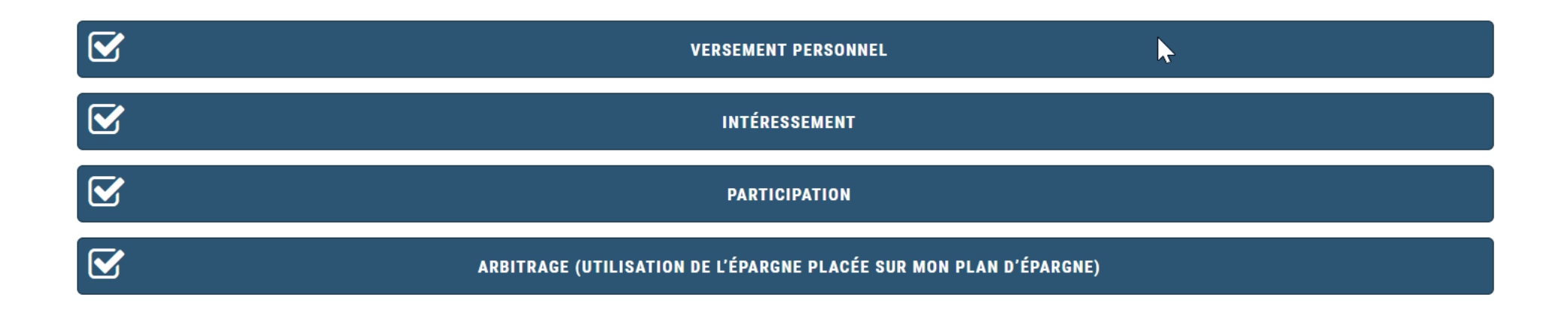

**PRÉCÉDENT SUIVANT** 

## Si vous souhaitez faire un versement personnel via un prélèvement bancaire: Renseignez le montant souhaité dans la case prévue

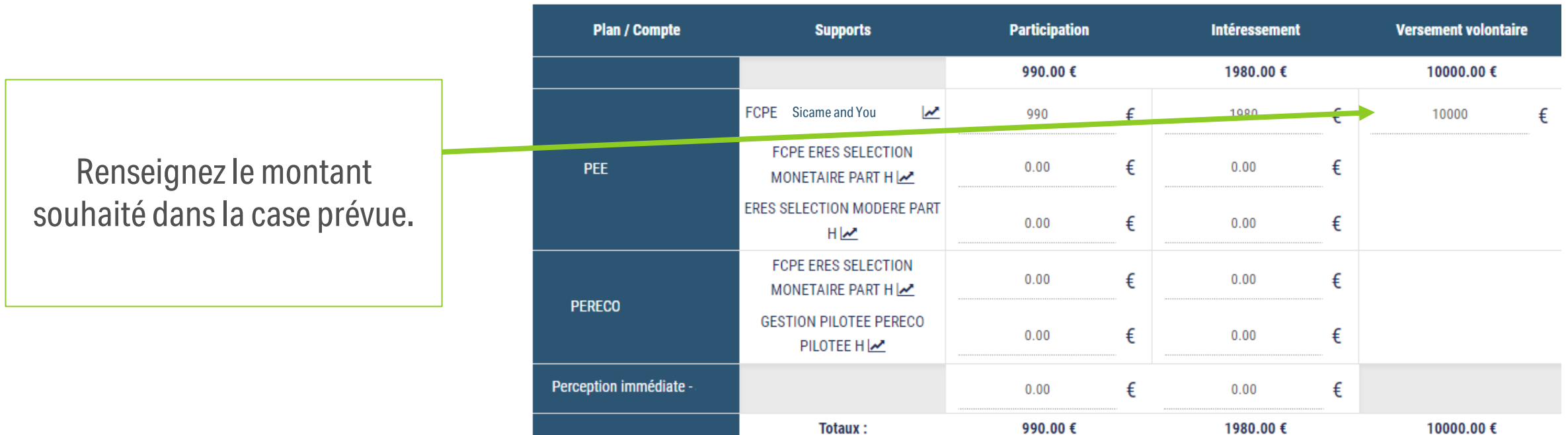

## Si vous avez choisi d'effectuer un versement volontaire par prélèvement, vous devez signer le Mandat SEPA électroniquement ou papier:

#### O Versement via un prélèvement sur votre compte bancaire

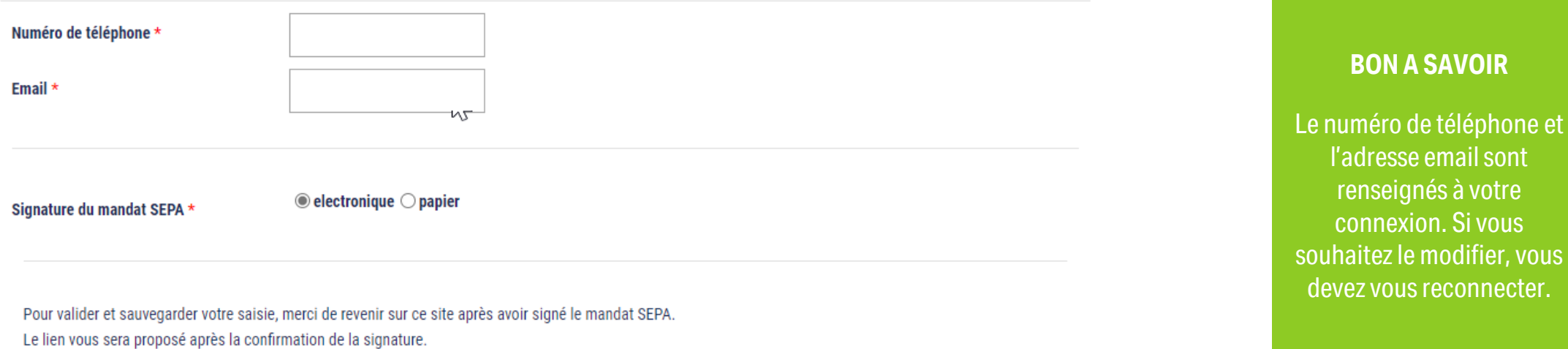

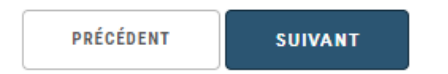

## Si vous signez le Mandat SEPA électroniquement :

Vous êtes redirigés vers le service de signature électronique.

Cochez les conditions d'utilisation et cliquez sur « Commencer à signer»

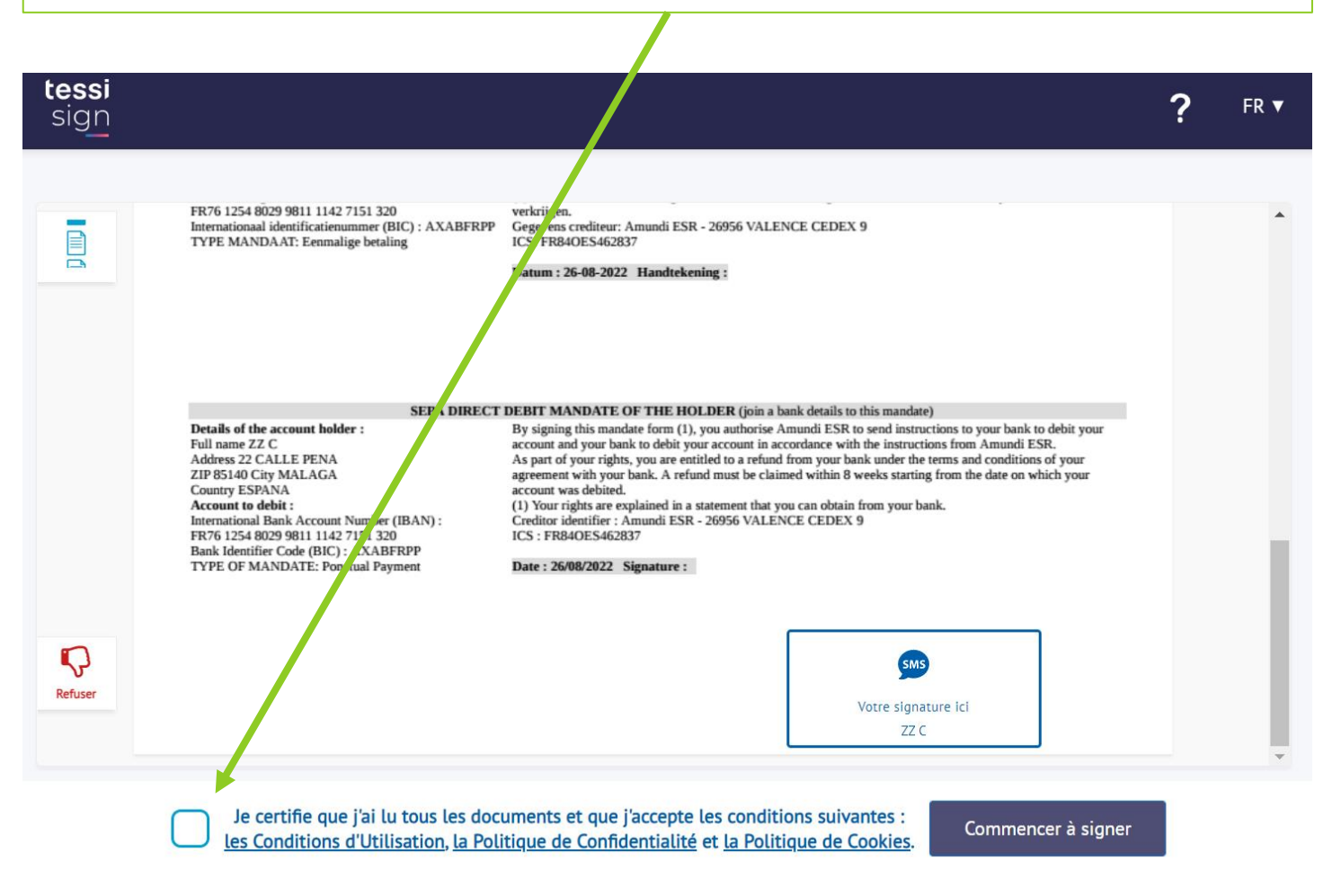

## Si vous signez le Mandat SEPA électroniquement :

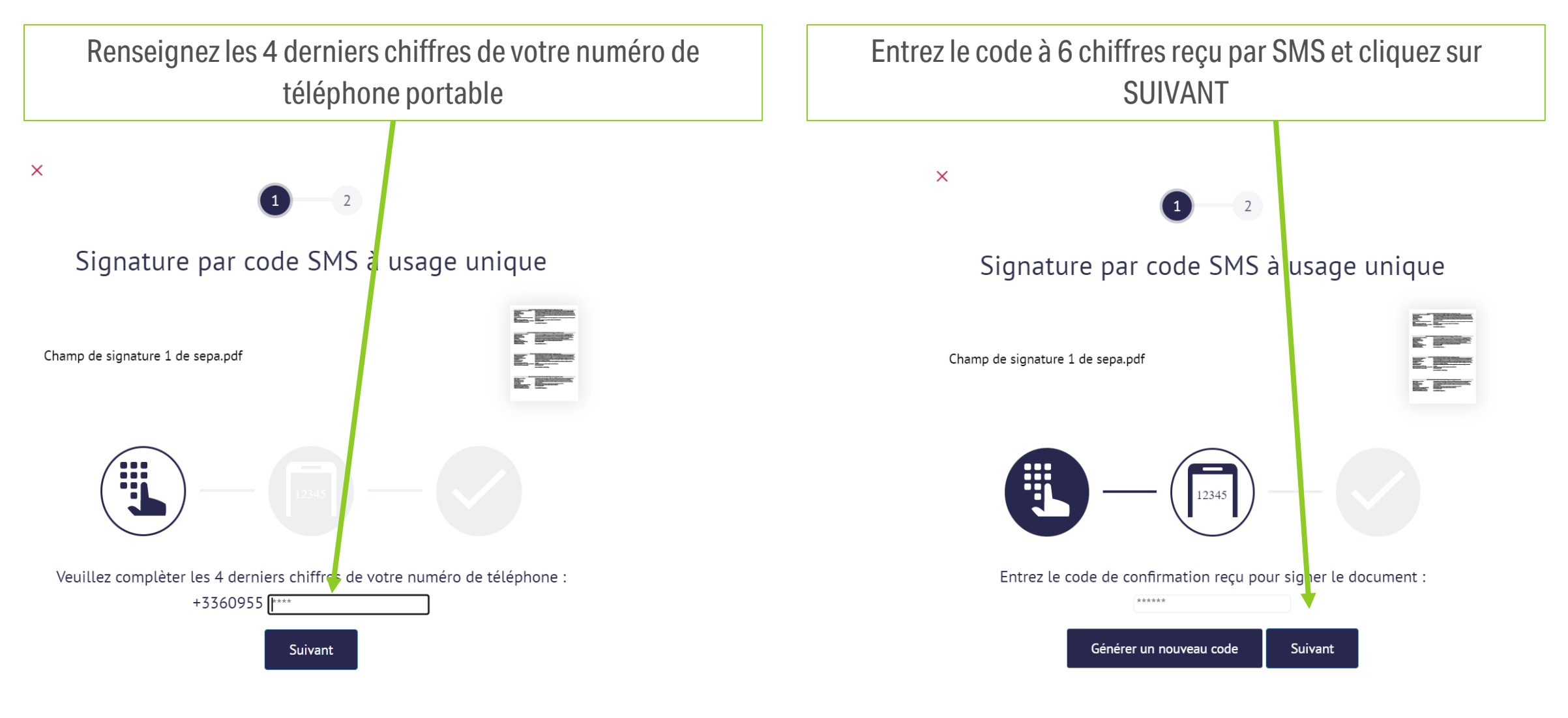

## Si vous signez le Mandat SEPA électroniquement :

Le mandat est signé! Cliquez sur suivant

### eres.

**BULLETIN RÉPONSE : MANDAT SEPA** Merci de patienter quelques secondes puis de recliquez sur 'Suivant'. O Versement via un prélèvement sur votre compte bancaire Numéro de téléphone \* Email \*  $\circledast$  electronique \*  $\bigcirc$  papier \* Signature du mandat SEPA \*

Pour valider et sauvegarder votre saisie, merci de revenir sur ce site après avoir signé le mandat SEPA. Le lien vous sera proposé après la confirmation de la signature.

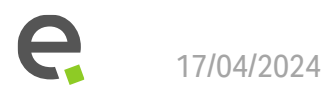

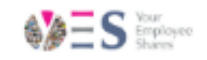

6

## Si vous signez le Mandat SEPA en papier :

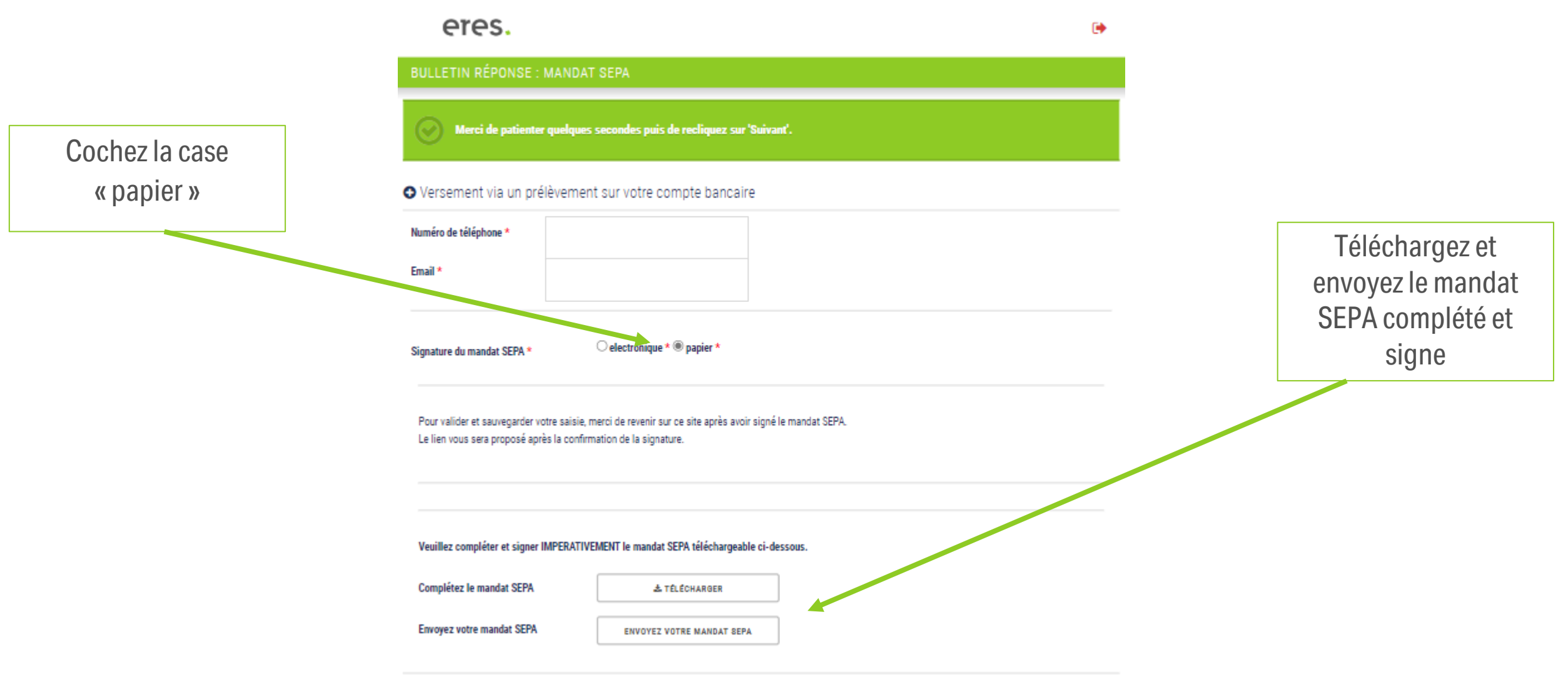

## Pour saisir votre arbitrage :

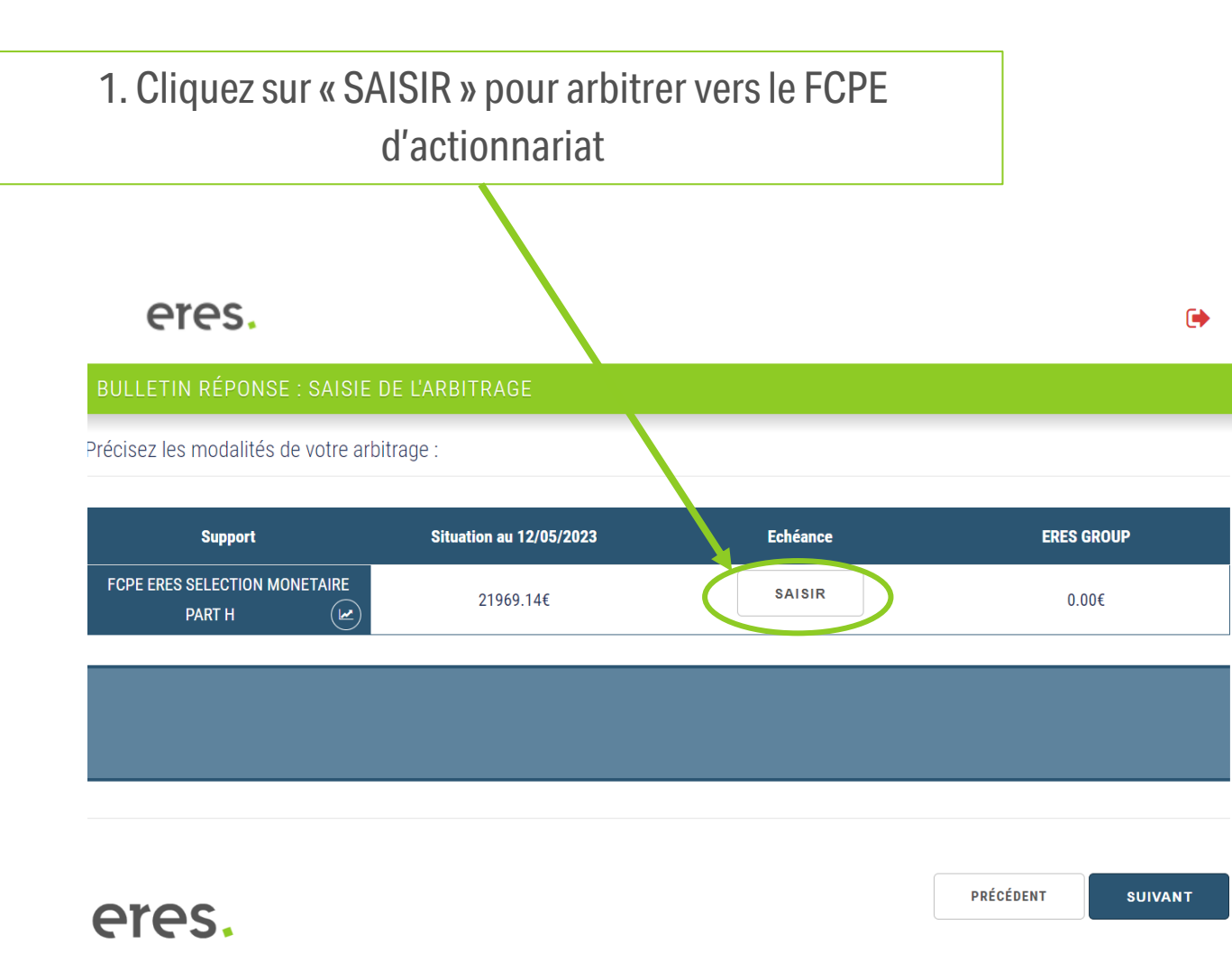

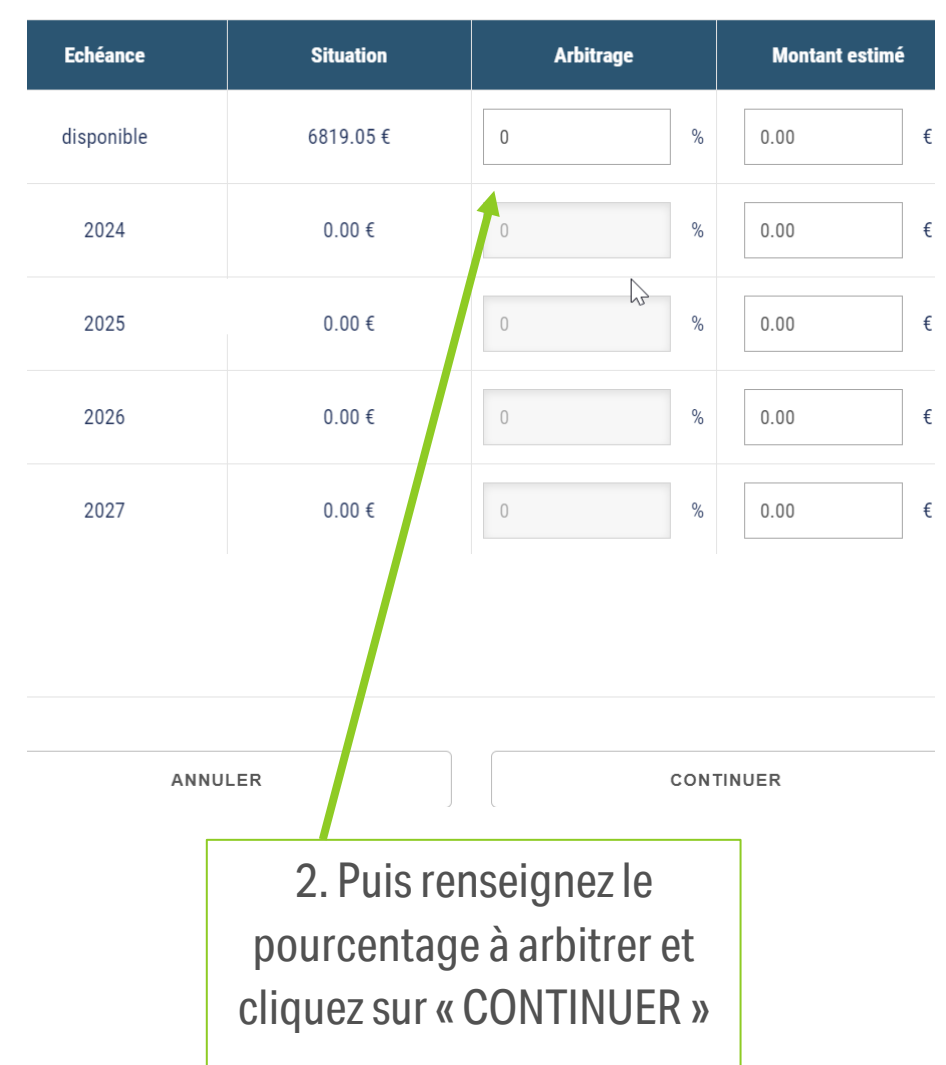

Pour valider votre souscription : cochez la case qui reconnait que vous avez pris connaissance de la documentation et Cliquez sur « suivant »

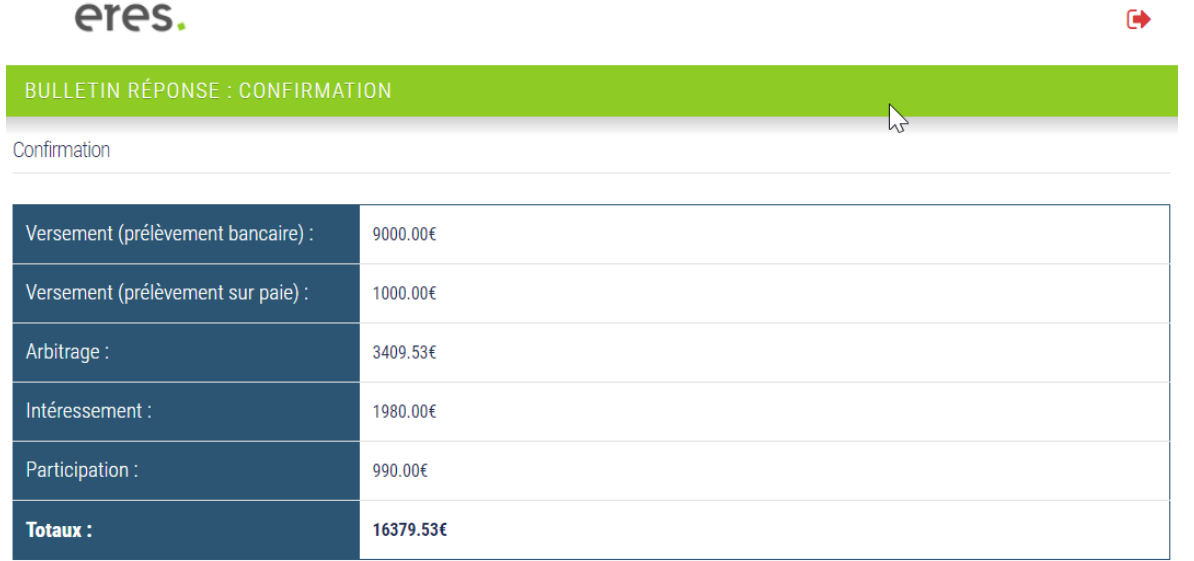

#### Détail de l'arbitrage par support

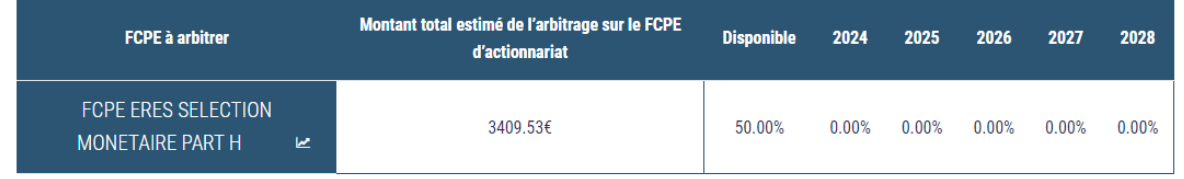

Détail de la répartition de mes placements par support sur le(s) plan(s) d'épargne

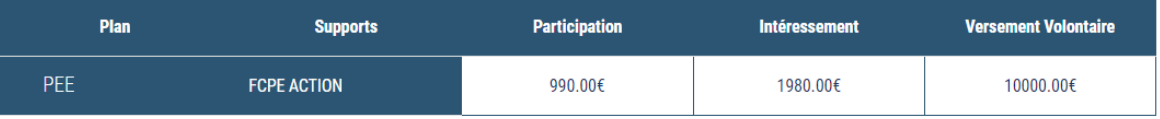

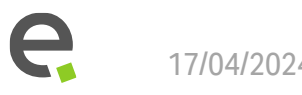

## Votre souscription est validée!

## eres.

 $\bullet$ 

#### **BULLETIN RÉPONSE : VALIDATION**

Votre saisie a bien été enregistrée.

**DÉCONNEXION RETOUR AU CHOIX DU MODE DE SOUSCRIPTION** 

➔ Vous allez recevoir un mail de confirmation reprenant le détail de votre souscription sur l'adresse mail que vous avez enregistré lors de votre connexion

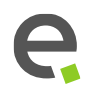

## Que faire en cas de non-réception ou perte de votre mot de passe?

eres.

 $\bullet$ 

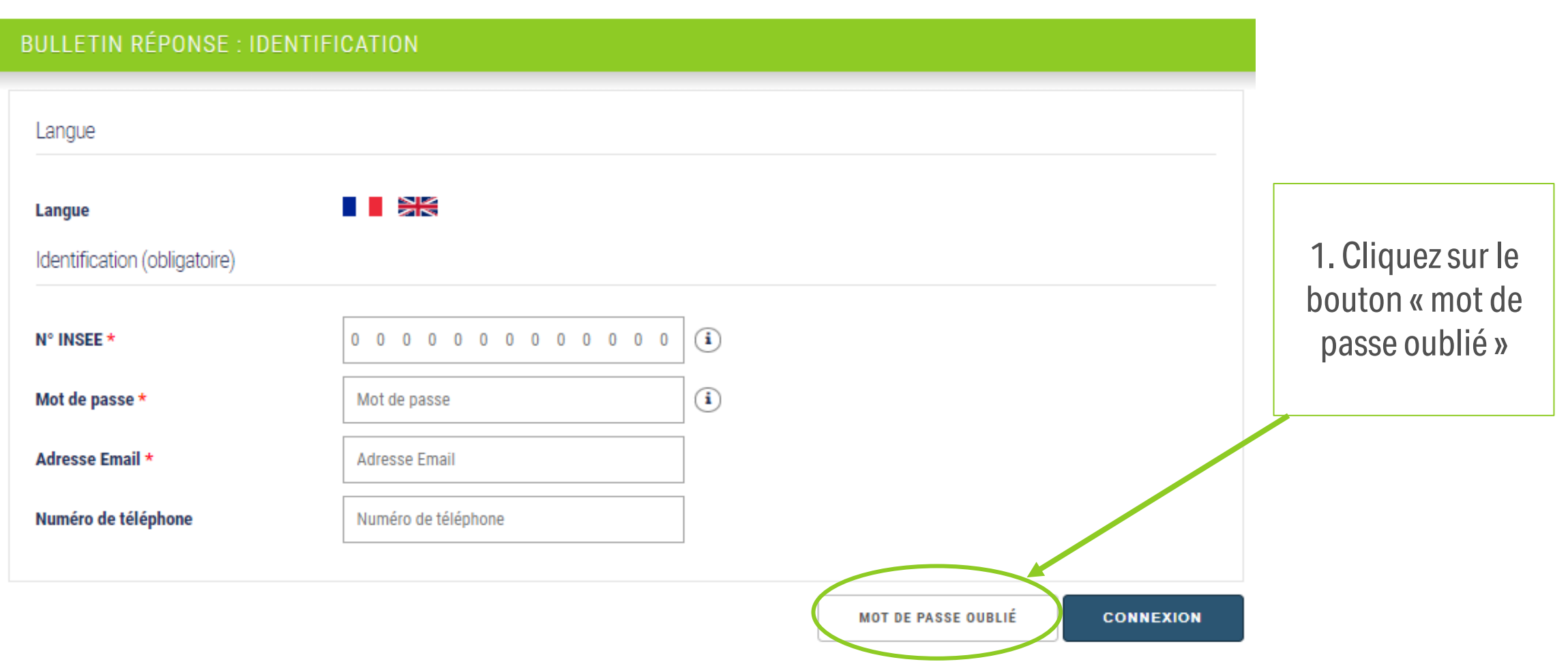

# Que faire en cas de non-réception ou perte de votre mot de passe?

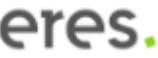

Récupération de votre mot de passe :

2. Indiquez les 13 premiers chiffres de votre numéro de sécurité sociale (sans espace et sans le clé), puis cliquez sur «Réinitialiser votre mot de passe»

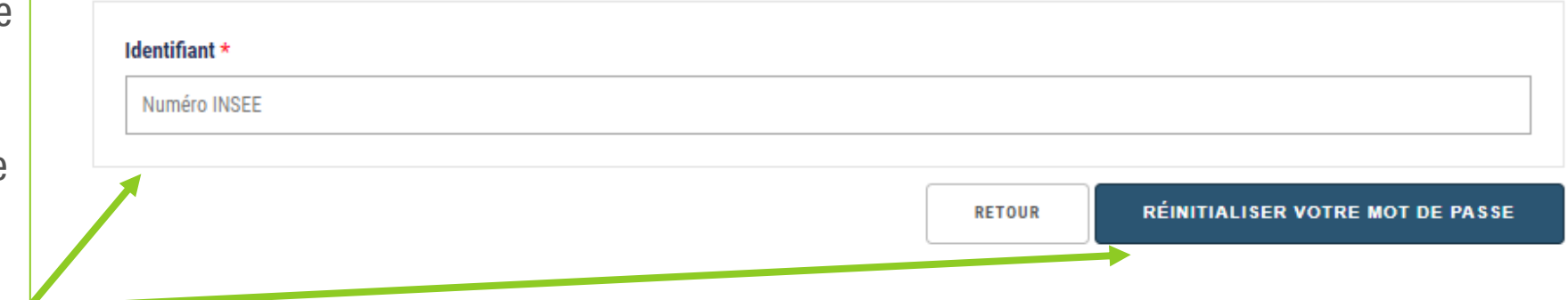

3. Un lien pour réinitialiser votre mot de passe vous sera envoyé sur l'adresse email enregistrée en base\* !

*\*Si aucun email n'est reçu, nous vous invitons à nous écrire à l'adresse email suivante: [direct@eres-group.com](mailto:direct@eres-group.com)* 

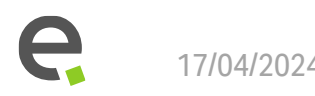

EN SEMBLE FAISONS GRANDIR LE PARTAGE DU PROFIT

# Merci!

#### MENTIONS LEGALES

Eres, siège social au 115 rue Réaumur, 75002 Paris, Société par Actions Simplifiée, 484 868 948 RCS Paris, ORIAS N°0702 3020, courtier en assurances RC Professionnelle et Garantie Financière conforme aux articles L512-6 et L512-7 du Code des Assurances.

Eres gestion, filiale à 100% de Eres, est une société de gestion de portefeuille, agrément AMF n°GP07000005, Société par Actions Simplifiée, RCS PARIS 493 504 757.

Eres assurances, filiale à 100% de Eres, est une société d'assurances, Société par Actions Simplifiée, RCS PARIS 809 096 233, ORIAS N° 1500 2233, courtier en assurances RC Professionnelle et Garantie Financière conforme aux articles L512-6 et L512-7 du Code des Assurances.

Ce document ne peut être reproduit, diffusé, communiqué, en tout ou partie, sans autorisation préalable de la société.

Il est précisé expressément que la société n'est pas conseil juridique, et que le destinataire fera son affaire de la relecture de toute documentation par tout conseil juridique de son choix et de l'éventuel dépôt ou enregistrement auprès des administrations compétentes. Ce document est un outil de présentation simplifié et ne constitue ni une offre de souscription, ni un conseil en investissement. Les références à des valeurs mobilières spécifiques et à leurs émetteurs sont dans un but unique d'illustration, et ne doivent pas être interprétées comme desrecommandations d'achat ou de vente de ces valeurs. La référence à un classement/prix/performance ne préjuge pas de l'évolution future de ces OPC ou de la société de gestion. La société n'est pas responsable des préjudices ou des pertes découlant de l'utilisation desdites informations.

La société est tenue par une obligation de confidentialité absolue vis-à-vis de tiers sur l'ensemble des informations portées à sa connaissance en cours de mission et sanslimitation de durée. Eress'engage à respecter la règlementation sur la protection des données. Notre politique de protection des données est accessible sur notre site internet : [https://www.eres-group.com/pdf/Politique\\_protection\\_des\\_donnees\\_personnelles.pdf](https://www.eres-group.com/pdf/Politique_protection_des_donnees_personnelles.pdf)

Les risques, les frais courants et les autres frais d'un fonds sont décrits dans le KIID/DICI (Document d'Information Clé pour l'Investisseur). Le prospectus, KIID/DICI, et les rapports annuels du fonds sont disponibles sur le site [www.eres-gestion.com](http://www.eres-gestion.com/) et sur simple demande auprès de la Société de Gestion. Le KIID/DICI doit être remis au souscripteur préalablement à la souscription.

Sources: Eres, Eres gestion ou Morningstar Rating : Tous droitsréservés.